## **Z Probe operating instructions**

Step 1: Connect the Z probe to the A5 pin of the control board, regardless of positive and negative.

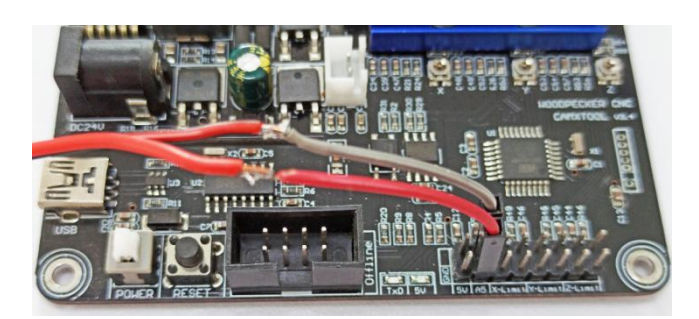

**Step 2: Measure the actual thickness of the Z probe, as shown in the figure is 14.19mm**

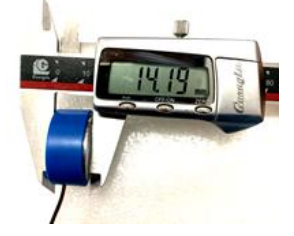

## **Step 3: Probe commands filled in Grblcontrol (Candle)**:

Z14.19 is the thickness of the Z probe, you need to actually measure what you have and then modify this value

Z25 is the height of the tool lifting, which can be configured as required.

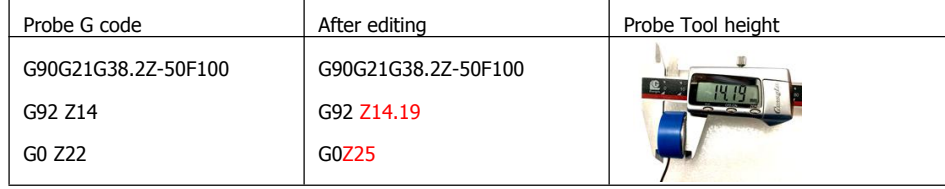

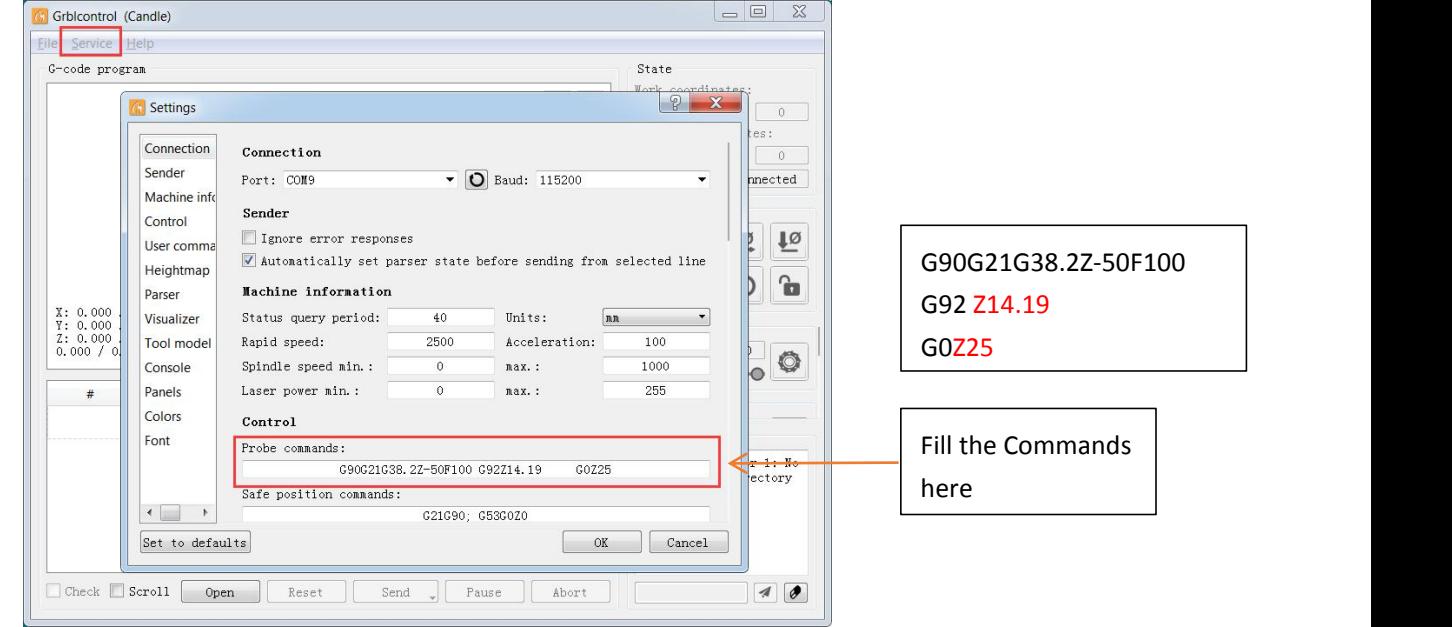

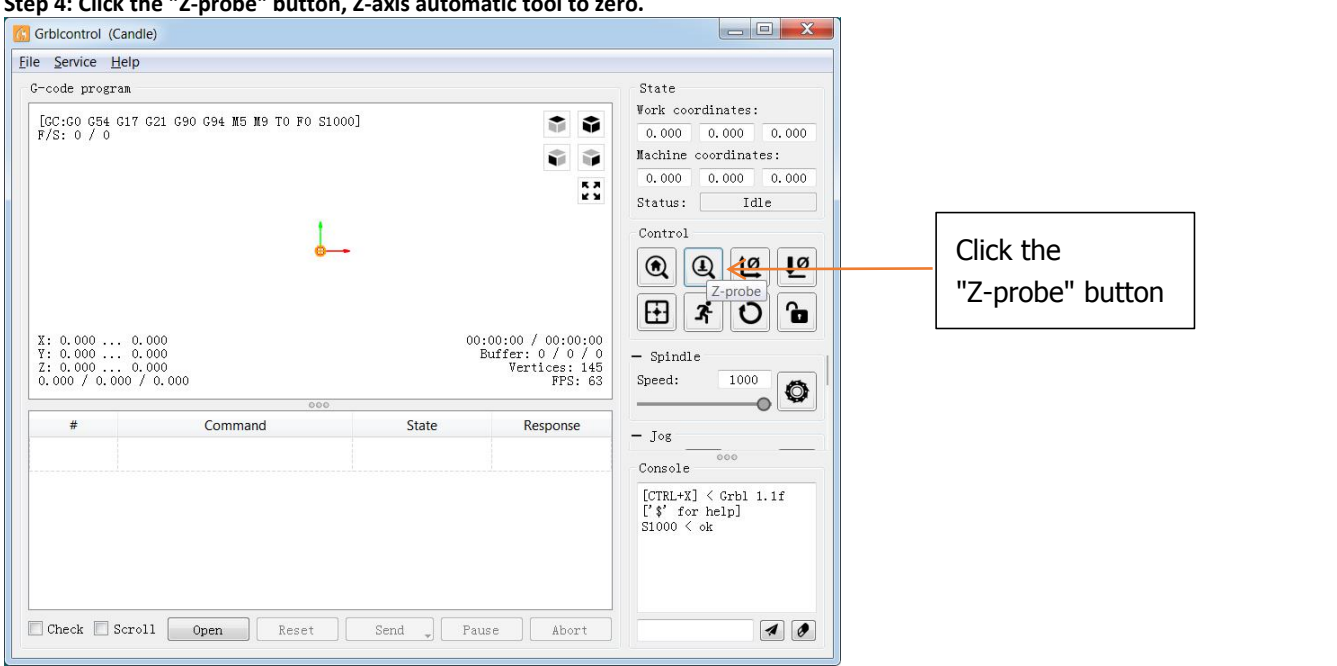

## **Step 4: Click the "Z-probe" button, Z-axis automatic tool to zero.**

Step 5: After the automatic tool setting is completed, you will see that the distance from the Z axis to the workpiece surface is 25mm. So the height of the workpiece surface has been defined as 0, no need to click the **Zero Z button on the Grblcontrol(Candle).**

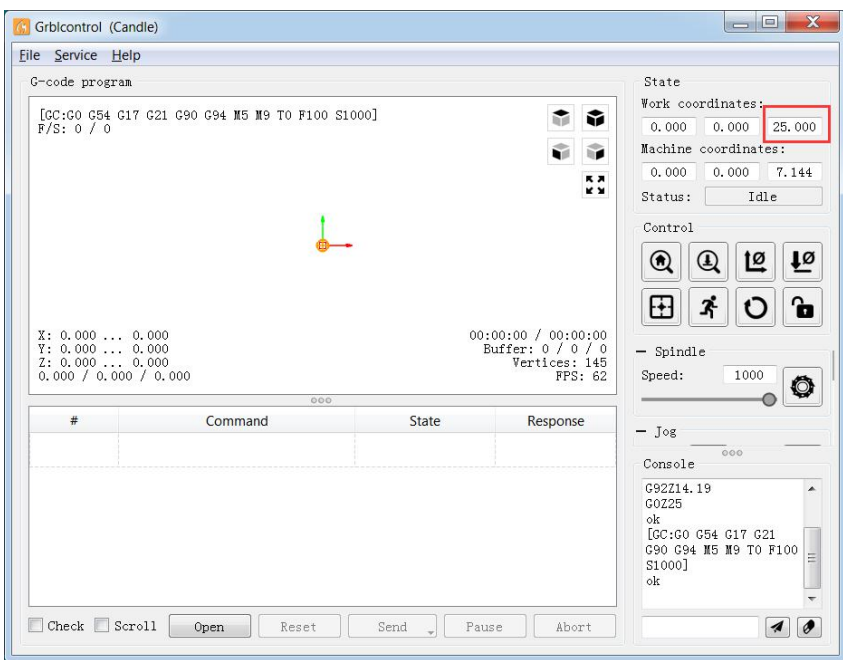